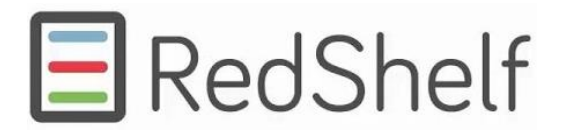

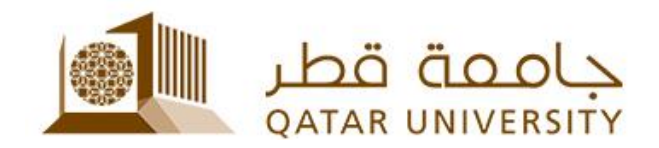

## **RedShelf – eReading Platform**

Instructions for users to access the codes on RedShelf:

- 1. Go to [www.redshelf.com.](http://www.redshelf.com/)
- 2. Click "Log In" in the upper right corner
- 3. Log In or select "Create an Account". You will be taken to your "My Shelf".
- 4. Enter your 16-digit code (Receipt PIN) in the "Redeem An Access Code" box and select "Redeem".
- 5. Your eBook will appear on your Shelf.

Below link provide you more detail on frequently asked questions and contains step by step guides and videos on accessing your eBook.

<https://www.redshelf.com/support/>

Contact for eBook supporting – [help@redshelf.com](mailto:help@redshelf.com)